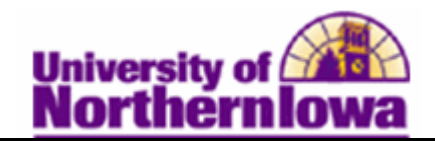

## **Term Activate a Student**

**Purpose:** Students must be term activated in order to receive an enrollment appointment and register. Term activation is generally done as a batch process, but also can be done manually.

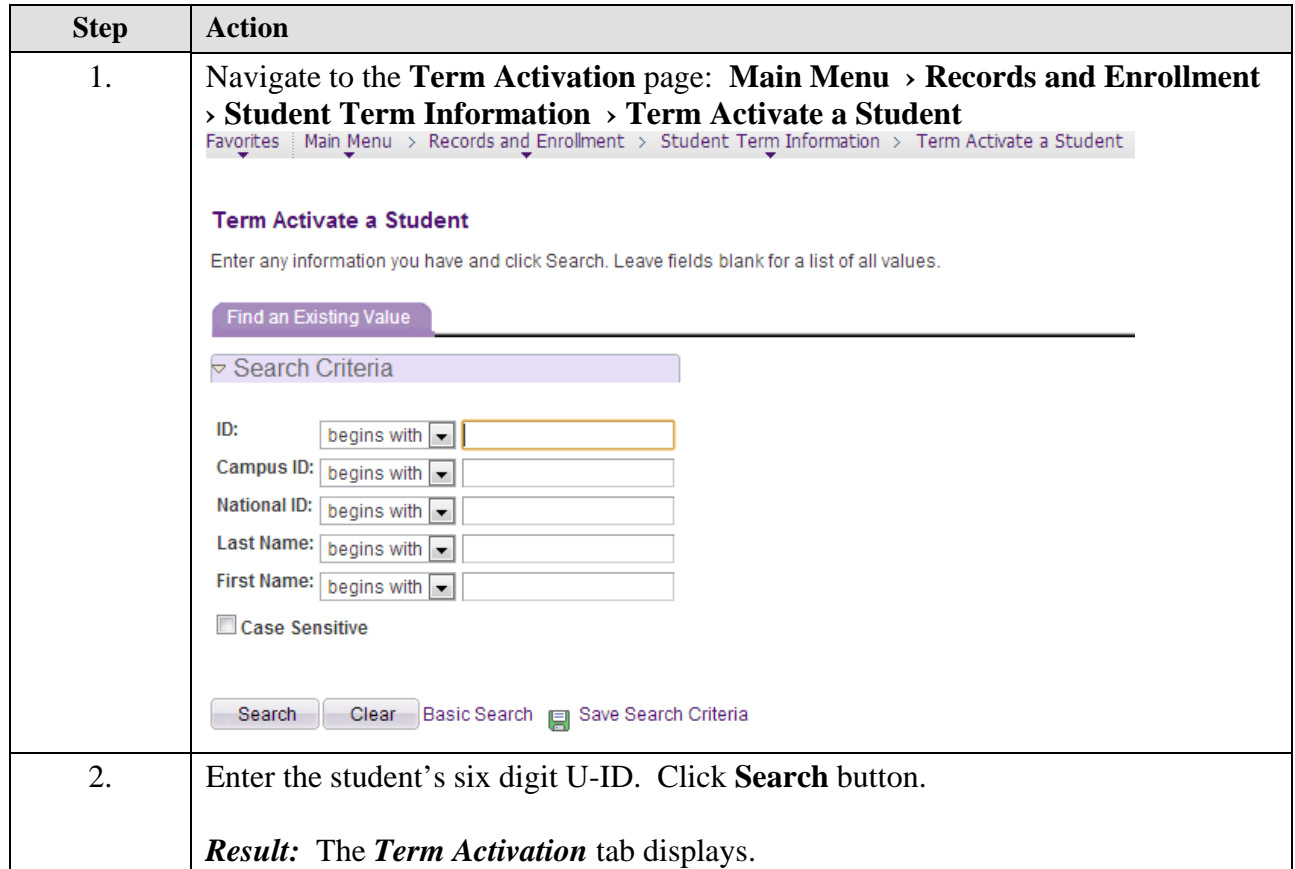

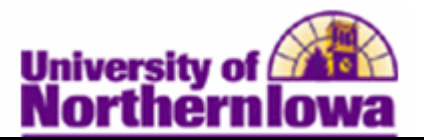

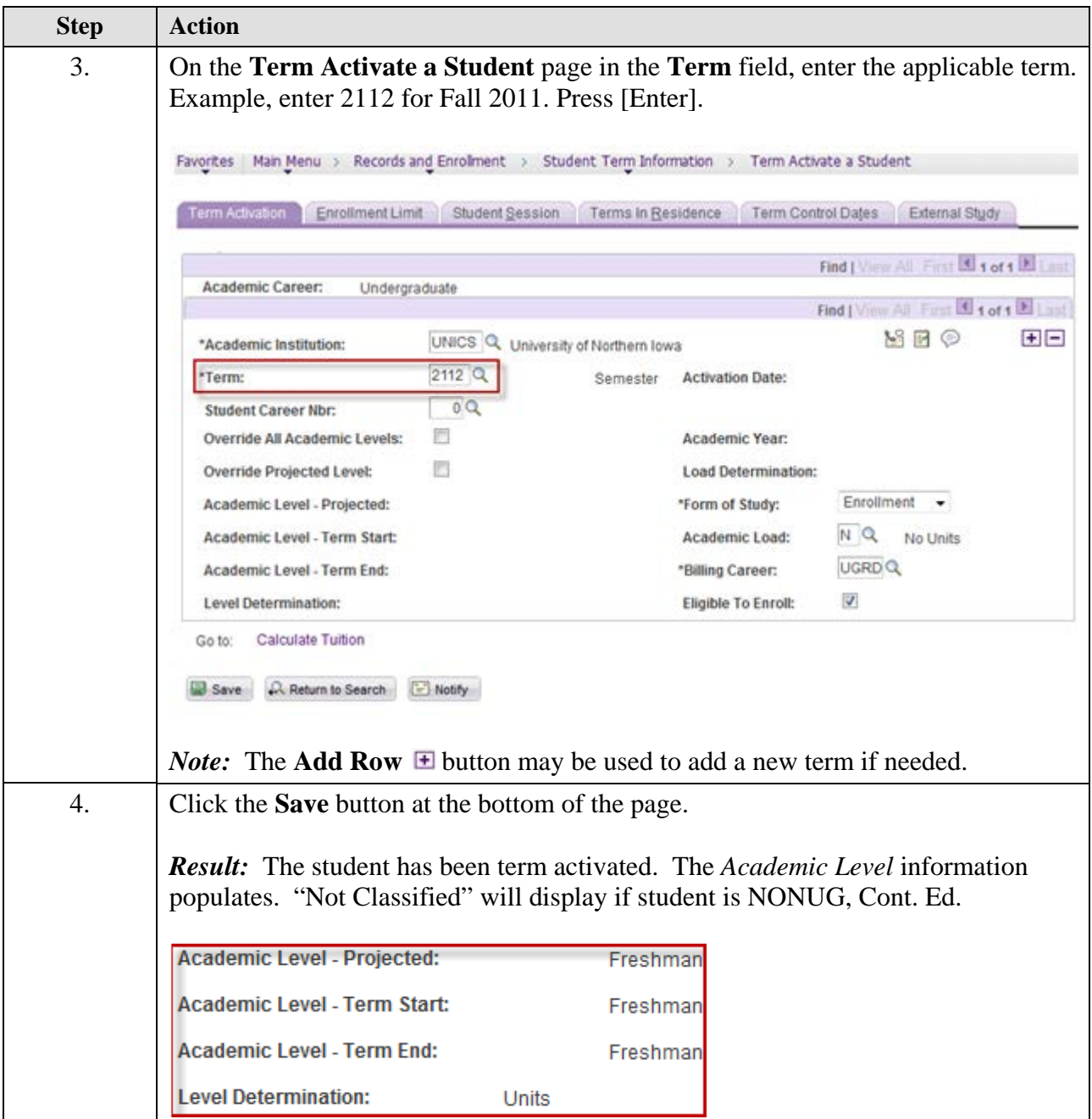

**Special Note for Summer:** You must select a session (on the *Student Session* tab) for the term activation. Always select **8W1,** as this is the session that enrollment appointments are set up under.